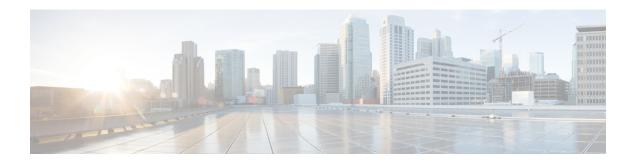

#### **Overview**

This chapter contains the following sections:

- Cisco UCS Director Express for Big Data, page 1
- Cisco UCS Integrated Infrastructure for Big Data, page 1
- Manage Cisco UCS Director and Cisco UCS Director Express for Big Data Personalities, page 2
- Create User Roles, page 2
- Supported Hadoop Distributions, page 8
- High Level Work Flow to Create an Instant Hadoop Cluster, page 9
- High-Level Work Flow to Create a Customized Hadoop Cluster, page 9

#### **Cisco UCS Director Express for Big Data**

Cisco UCS Director Express for Big Data provides a single touch solution that automates deployment of Big Data infrastructure and provides a single management pane across both physical infrastructure and Hadoop software. It supports key Hadoop distributions including Cloudera, MapR, and Hortonworks.

Cisco UCS Director Express for Big Data delivers end-to-end automation of Hadoop cluster deployment that allows you to spin up and expand clusters on-demand. Configuration of the physical infrastructure, which includes compute, internal storage, network, and installation of operating system, Java packages, Hadoop along with provisioning of Hadoop services are handled automatically with minimal user input. This is achieved through the innovative Cisco UCS service profiles wherein both the physical infrastructure and Hadoop configuration are incorporated into a Hadoop cluster deployment profile.

# **Cisco UCS Integrated Infrastructure for Big Data**

Cisco UCS Integrated Infrastructure for Big Data is an industry leading architecture designed to meet a variety of Big Data workloads. It scales as processing and storage needs grow without increasing management challenges and delivers predictable performance along with reduced total cost of ownership (TCO).

Cisco UCS Integrated Infrastructure is comprised of the following components:

· Cisco UCS Fabric Interconnects

- Cisco UCS 2200 Series Fabric Extenders
- Cisco UCS C-Series Rack-Mount Servers
- Cisco UCS Virtual Interface Cards (VICs)
- Cisco UCS Manager

You can read more about the Cisco UCS Integrated Infrastructure for Big Data in the Data Center Designs Cloud Computing - Design Zone for Big Data.

# Manage Cisco UCS Director and Cisco UCS Director Express for Big Data Personalities

Cisco UCS Director is the default personality made available after deployment but you can switch to use only Cisco UCS Director Express for Big Data, or both Cisco UCS Director and Cisco UCS Director Express for Big Data.

You can manage personalities here: Administration > License > License Keys > Manage Personalities.

Table 1: Personality Switch Behavior

| Personality Selection                                                                             | Cisco UCS Director Features | Cisco UCS Director Express for Big Data<br>Features |
|---------------------------------------------------------------------------------------------------|-----------------------------|-----------------------------------------------------|
| Cisco UCS Director, Release 5.4 (Default)                                                         | Yes                         | No                                                  |
| Cisco UCS Director Express<br>for Big Data, Release 2.0                                           | No                          | Yes                                                 |
| Cisco UCS Director, Release<br>5.4 and Cisco UCS Director<br>Express for Big Data, Release<br>2.0 |                             | Yes                                                 |

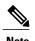

Depending on the personality you start with and the personality selection, Cisco UCS Director and Cisco UCS Director Express for Big Data features are enabled or disabled with the restart of services on the appliance.

#### **Create User Roles**

You can create user roles that are specific to Cisco UCS Director Express for Big Data, and define menu settings and permissions for the users. You must ensure that you create a group before you add users to any role.

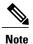

You can determine the default roles in the system only if the **Default Role** column in the **User Roles** page is marked with **Yes** here: **Administration** > **System** > **User Roles**.

For example, you can create the fallowing user roles, and then create users with this role:

- HadoopUser—A Hadoop user
- HadopAdmin—A Hadoop admin

For more information on Managing Users and Groups, see the latest *Cisco UCS Director Administration Guide*.

#### **Hadoop Admin Permissions**

Hadoop admin can:

- Read—permission to only read a file.
- Write—permission to read, write, and modify a file.
- Read/Write—permission to read and write to a file.

The following table shows a list of operations that an Hadoop admin can do:

| Operations               | Permissions |                                     |
|--------------------------|-------------|-------------------------------------|
|                          | Read        | Write                               |
| Virtual Computing        | Yes         | Yes (Only VM Management<br>Actions) |
| VM Label                 | Yes         |                                     |
| Assign VM to vDC         | Yes         |                                     |
| Virtual Storage          | Yes         | Yes                                 |
| Virtual Network          | Yes         | Yes                                 |
| Physical Computing       | Yes         | Yes                                 |
| Physical Storage         | Yes         | Yes                                 |
| Physical Network         | Yes         | Yes                                 |
| Group Service Request    | Yes         | Yes                                 |
| Approver Service Request | Yes         | Yes                                 |
| Budgeting                | Yes         | Yes                                 |

| Operations                    | Permissions |       |  |
|-------------------------------|-------------|-------|--|
|                               | Read        | Write |  |
| Resource Accounting           | Yes         |       |  |
| Chargeback                    | Yes         |       |  |
| System Admin                  | Yes         | Yes   |  |
| Users and Groups              | Yes         | Yes   |  |
| Virtual Accounts              | Yes         | Yes   |  |
| Catalogs                      | Yes         | Yes   |  |
| vDC                           | Yes         | Yes   |  |
| Computing Policy              | Yes         | Yes   |  |
| Storage Policy                | Yes         | Yes   |  |
| Network Policy                | Yes         | Yes   |  |
| Service Delivery              | Yes         | Yes   |  |
| Resource Limit Report         | Yes         | Yes   |  |
| Group Users                   | Yes         | Yes   |  |
| Cloudsense Reports            | Yes         | Yes   |  |
| Cloudsense Assessment Reports | Yes         | Yes   |  |
| Orchestration                 | Yes         | Yes   |  |
| Open Automation Modules       | Yes         | Yes   |  |
| CS Shared Reports             | Yes         | Yes   |  |
| Remote VM Access              |             | Yes   |  |
| Mobile Access Settings        | Yes         | Yes   |  |
| End User Chargeback           | Yes         |       |  |
| Resource Groups               | Yes         | Yes   |  |
| Tag Library                   | Yes         | Yes   |  |
| Big Data Infra                | Yes         |       |  |

| Operations                                       | Permissions |       |
|--------------------------------------------------|-------------|-------|
|                                                  | Read        | Write |
| Big Data Accounts                                |             | Yes   |
| Big Data Cluster Management                      |             | Yes   |
| Big Data Node Management                         |             | Yes   |
| Big Data Performance Test                        |             | Yes   |
| Big Data Service Management                      |             | Yes   |
| Big Data Role Management                         |             | Yes   |
| Big Data UCS SP Template                         |             | Yes   |
| Big Data Hadoop Profile Template                 |             | Yes   |
| Big Data Hadoop Deploy Template                  |             | Yes   |
| Big Data Cluster Deployment                      |             | Yes   |
| Big Data License Upload                          |             | Yes   |
| Big Data Configuration Parameters<br>Template    |             | Yes   |
| Big Data Faults                                  |             | Yes   |
| Big Data Settings - QoS                          |             | Yes   |
| Big Data Settings - IP Pool                      |             | Yes   |
| Big Data Settings - Pre_Cluster Sanity           |             | Yes   |
| Big Data Settings - Hadoop<br>Software Upload    |             | Yes   |
| Big Data Settings - Configuration<br>Check Rules |             | Yes   |

# **Hadoop User Permissions**

Hadoop user can:

• Read—permission to only read a file.

- Write—permission to read, write, and modify a file.
- Read/Write—permission to read and write to a file.

The following table shows a list of operations that an Hadoop user can do:

| Operations               | Permissions | Permissions |  |  |
|--------------------------|-------------|-------------|--|--|
|                          | Read        | Write       |  |  |
| Virtual Computing        | Yes         |             |  |  |
| VM Label                 | Yes         |             |  |  |
| Assign VM to vDC         | Yes         |             |  |  |
| Virtual Storage          | Yes         |             |  |  |
| Virtual Network          | Yes         |             |  |  |
| Physical Computing       | Yes         |             |  |  |
| Physical Storage         | Yes         |             |  |  |
| Physical Network         | Yes         |             |  |  |
| Group Service Request    | Yes         | Yes         |  |  |
| Approver Service Request | Yes         | Yes         |  |  |
| Budgeting                | Yes         |             |  |  |
| Resource Accounting      | Yes         |             |  |  |
| Chargeback               | Yes         |             |  |  |
| System Admin             | Yes         |             |  |  |
| Users and Groups         | Yes         |             |  |  |
| Virtual Accounts         | Yes         |             |  |  |
| Catalogs                 | Yes         |             |  |  |
| vDC                      | Yes         |             |  |  |
| Computing Policy         | Yes         |             |  |  |
| Storage Policy           | Yes         |             |  |  |
| Network Policy           | Yes         |             |  |  |

| Operations Permissions           |      |       |
|----------------------------------|------|-------|
|                                  | Read | Write |
| Service Delivery                 | Yes  |       |
| Resource Limit Report            | Yes  |       |
| Group Users                      | Yes  |       |
| Cloudsense Reports               | Yes  |       |
| Cloudsense Assessment Reports    | Yes  |       |
| Orchestration                    |      |       |
| Open Automation Modules          |      |       |
| CS Shared Reports                |      |       |
| Remote VM Access                 |      |       |
| Mobile Access Settings           |      |       |
| End User Chargeback              |      |       |
| Resource Groups                  |      |       |
| Tag Library                      |      |       |
| Big Data Infra                   | Yes  |       |
| Big Data Accounts                |      |       |
| Big Data Cluster Management      |      |       |
| Big Data Node Management         |      |       |
| Big Data Performance Test        |      |       |
| Big Data Service Management      |      |       |
| Big Data Role Management         |      |       |
| Big Data UCS SP Template         |      |       |
| Big Data Hadoop Profile Template |      |       |
| Big Data Hadoop Deploy Template  |      |       |
| Big Data Cluster Deployment      |      |       |

| Operations                                       | Permissions |       |  |
|--------------------------------------------------|-------------|-------|--|
|                                                  | Read        | Write |  |
| Big Data License Upload                          |             |       |  |
| Big Data Configuration Parameters<br>Template    |             |       |  |
| Big Data Faults                                  |             |       |  |
| Big Data Settings - QoS                          |             |       |  |
| Big Data Settings - IP Pool                      |             |       |  |
| Big Data Settings - Pre_Cluster Sanity           |             |       |  |
| Big Data Settings - Hadoop<br>Software Upload    |             |       |  |
| Big Data Settings - Configuration<br>Check Rules |             |       |  |

# **Supported Hadoop Distributions**

Cisco UCS Director Express for Big Data supports the following Hadoop distributions:

- Cloudera 5.4
- MapR 3.1, 4.0, 4.1, and 5.0
- Hortonworks 2.1, 2.2, and 2.3

#### Table 2: Java and JDK Software for Hadoop Distributions

| Hadoop Distribution | Supported Hadoop Distribution Versions       | Installed Java and JDK |
|---------------------|----------------------------------------------|------------------------|
| Cloudera            | 5.0.1, 5.0.6, 5.2.0, 5.2.1, 5.3.0, and 5.4.1 | oracle-j2sdk1.7        |
| MapR                | 3.1.1, 4.0.1, 4.0.2, 4.1.0, and 5.0.0        | java-1.7.0-openjdk     |
| Hortonworks         | 2.1, 2.2, and 2.3                            | java-1.7.0-openjdk     |

#### **High Level Work Flow to Create an Instant Hadoop Cluster**

- Step 1 Create a Cisco UCS Manager account. For more information, see Adding a Cisco UCS Manager Account.
- **Step 2** Configure Big Data IP pools. For more information, see Adding a Big Data IP Pool.
- **Step 3** Create an Instant Hadoop Cluster. For more information, see Creating an Instant Hadoop Cluster.

### **High-Level Work Flow to Create a Customized Hadoop Cluster**

- Step 1 Configure a Cisco UCS Service Profile template for Big Data. For more information, see Creating a Cisco UCS Service Profile Template for Big Data.
- **Step 2** Configure an Hadoop cluster template. For more information see, Creating an Hadoop Cluster Template.
- **Step 3** Configure an Hadoop cluster deploy template. For more information, see Creating an Hadoop Cluster Deploy Template.
- **Step 4** Create a customized Hadoop cluster. For more information, see Creating a Customized Hadoop Cluster.

High-Level Work Flow to Create a Customized Hadoop Cluster